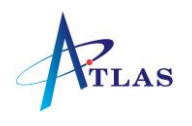

# Mitel 5324 Quick Reference Sheet

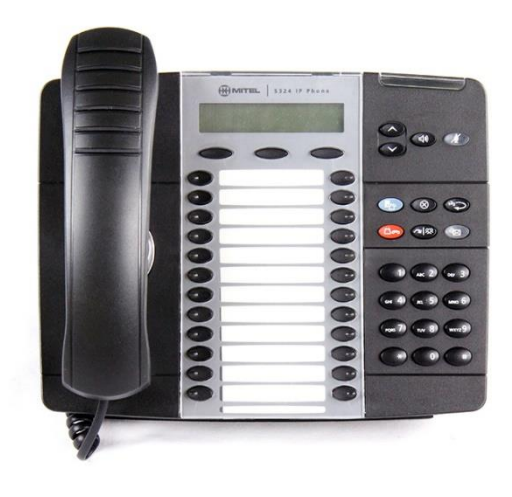

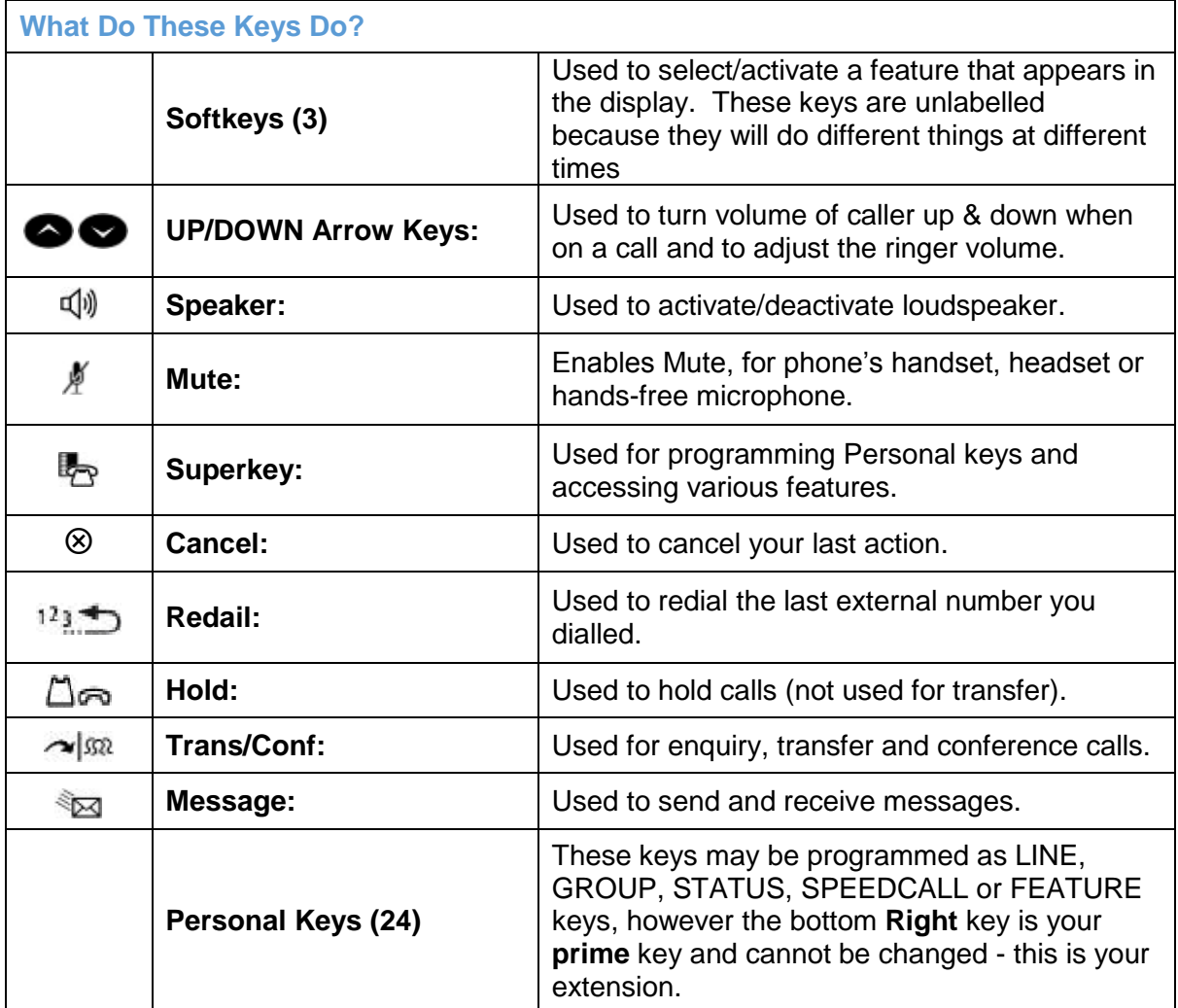

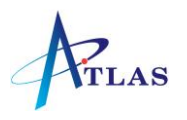

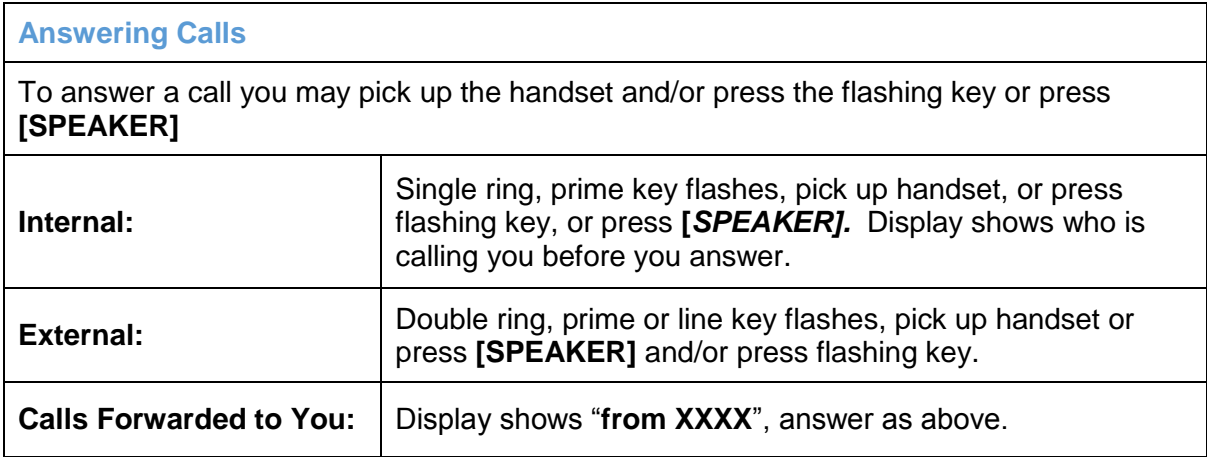

**Call Waiting – What Can You Do (Only Available if Programmed on Feature Keys)**

While on a call, you hear call waiting tone, you can either hang up and take the waiting call or press **[***TRADE]* - this holds your current call and brings the waiting call through

Press **[***TRADE]* again to hold the new call and reconnect to your original call

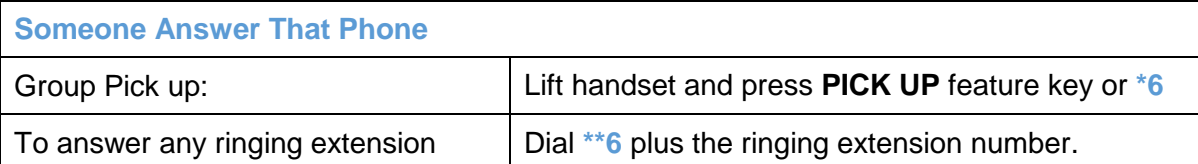

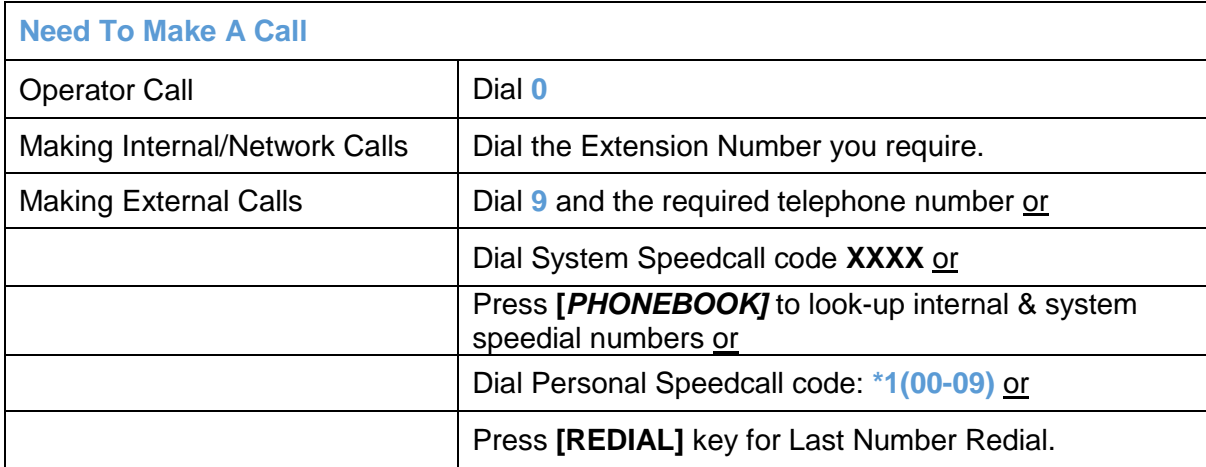

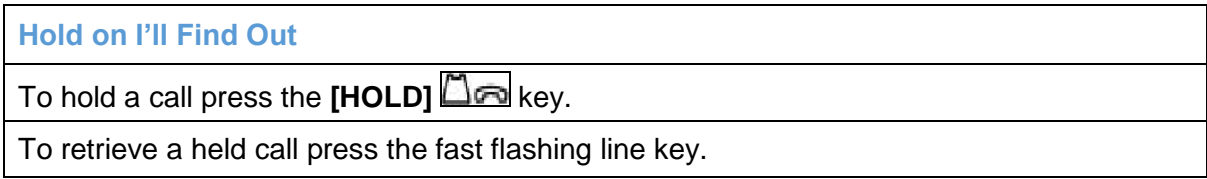

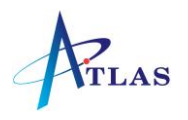

#### **What Is Their Extension Number?**

Press "*PHONEBOOK"*, use dialpad to display first few letters of the name you want to look up, press **"***LOOK UP"*, use **"NEXT"** if required and when the correct name appears in the screen press the "*CALL"* key.

## **I'll Put You Through**

To make an enquiry/transfer a call: press **[TRANS/CONF]**  $\sim$  <sup>5522</sup> (caller is automatically held), dial required extension number, wait for answer if necessary and either hang up or press *RELEASE* feature key or *HANG-UP* to transfer the call - or press **[CANCEL]**  to return to original call.

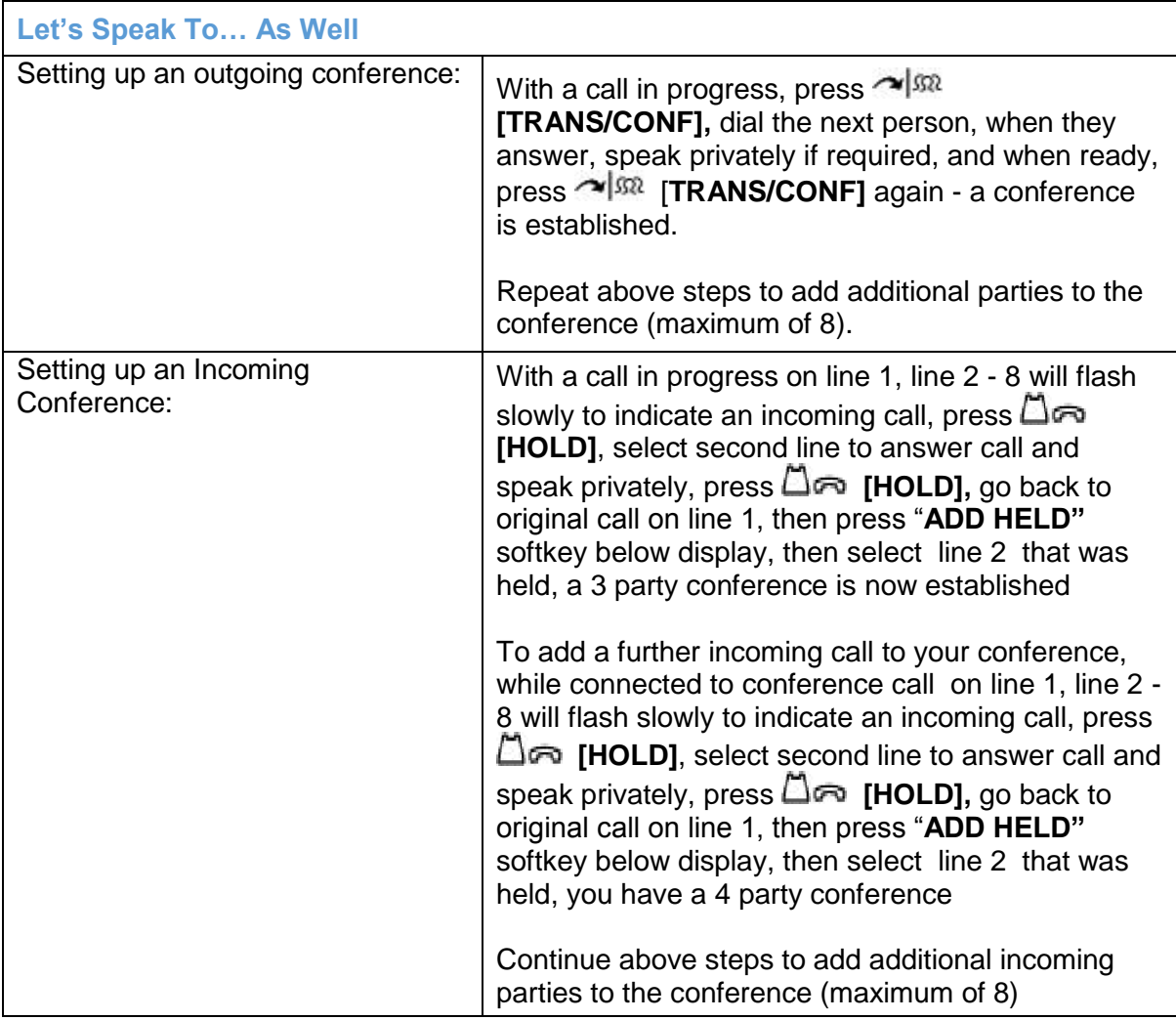

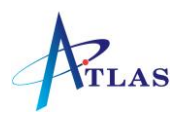

### **Can't Get Through**

If the extension you are calling is busy or there is no answer

Press **[MESSAGE]** and hang up - their message lamp will begin to flash immediately or

Press *"CALLBACK"* and hang up. When the extension is free or is next used an automatic callback will take place or

*To Cancel ALL Callbacks:* - Press **#6** or

**To Cancel an Individual Callback:** - Press **##6** & extension number or

Press *"WAIT"* and do not hang up - the busy extension will hear call waiting tone and can swap to your call, or when they hang up their telephone will ring.

# **Message Light Is Flashing**

Press **[MESSAGE],** press *"YES"*, the name of the caller is shown, press *"MORE"* for date and time, and press *"CALL"* to be connected.

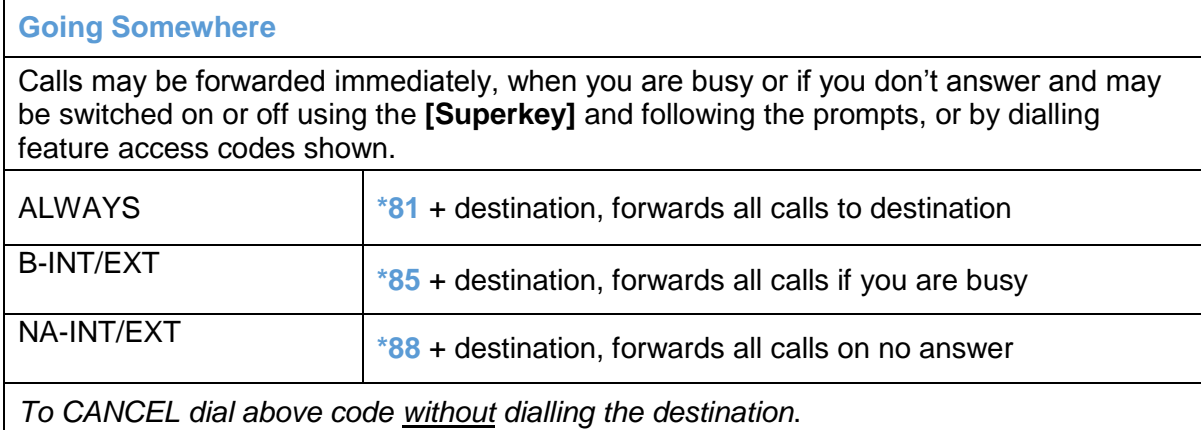

#### **Secretarial Service**

This facility allows the Secretary to control the call forwarding facility from his/her phone.

*A DSS/BLF key may be programmed for manager's phone.*

To activate Secretarial Service (from SEC phone) dial **\*82** plus Manager's extension number or press pre-programmed key.

To cancel Secretarial Service (from SEC phone) dial **#82** plus Manager's extension number or press pre-programmed key.

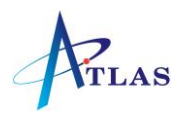

## **Programming Personal Keys**

Personal Keys may be programmed as SPEEDCALL OR FEATURE keys.

Press **[SUPERKEY],** press the Personal Key to be programmed, press *"CHANGE",* press **No** until the desired option is displayed, press *"YES"* - KEY SAVED appears in the display, press **[SUPERKEY]** to exit.

**Programming Personal Speedcalls (00-09)(if available)**

Dial **#1** (00-09) 9 plus complete telephone number to be stored hang up.